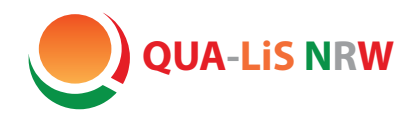

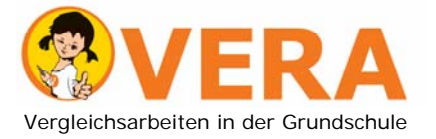

**Qualitäts- und Landesinstitut für Schule UnterstützungsAgentur ‒**

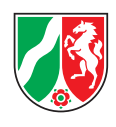

# **Hinweise zur Weiterarbeit mit den Ergebnissen**

# **im Fach Deutsch**

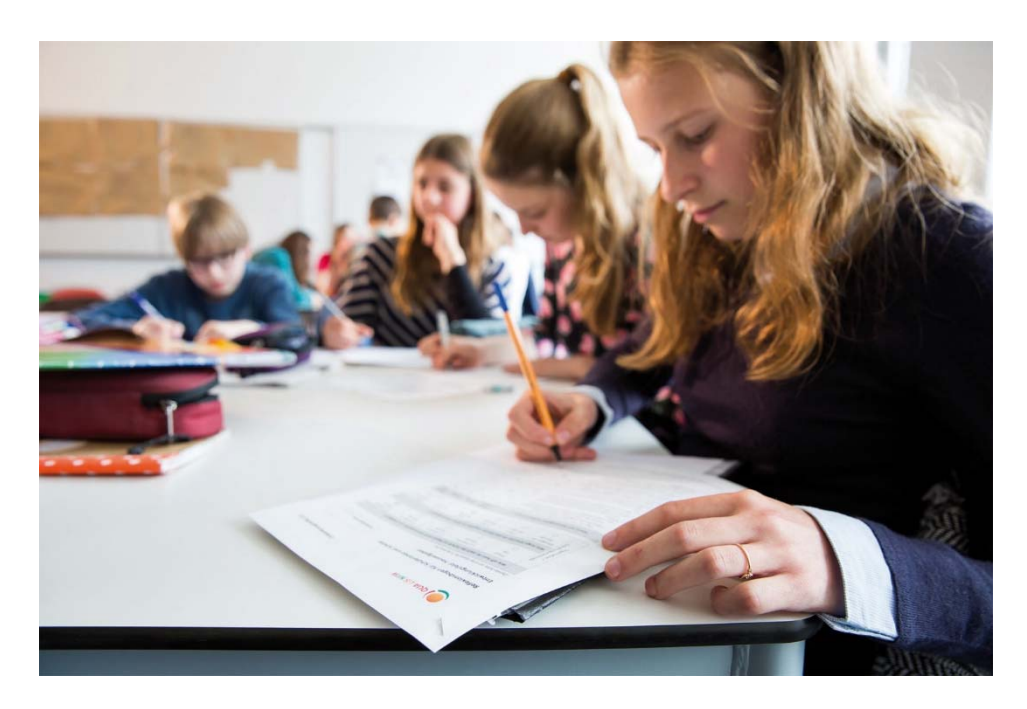

Vergleichsarbeiten in der Jahrgangsstufe 3

## **Inhaltsverzeichnis**

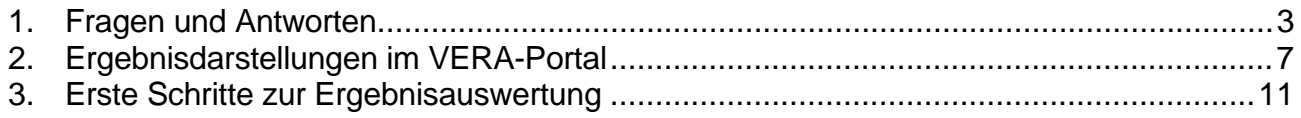

Alle im Folgenden dargestellten Verfahren zum Abruf und zur Interpretation der Ergebnisse sind für beide Fächer im passwortgeschützten VERA‐Portal (www.projekt‐vera3.de) verfügbar. Dort finden Sie auch **weitere Unterstützungsmaterialien**, z. B. didaktische Hinweise.

Unter www.schulentwicklung.nrw.de/e/vera3 erhalten Sie zusätzlich weitere Hinweise, Materialien und Links, z. B. eine Hinführungsstunde und eine Feedbackstunde für die Vergleichsarbeiten, Hinweise und Links zum Zugang zu Aufgaben und Aufgabenvariationen im Aufgabenbrowser.

# **1. Fragen und Antworten**

#### **Warum wird VERA-3 durchgeführt?**

VERA‐3 ist ein Diagnoseverfahren. Es dient der Einschätzung, über welche Kompetenzen die Schülerinnen und Schüler bereits verfügen. Die Ergebnisse zeigen für ausgewählte fachliche Schwerpunkte, in welchen Bereichen eine Lerngruppe leistungsstark ist und in welchen Förderbedarf besteht. Das Fachkollegium berät über die Ergebnisse und legt Konsequenzen für die schulische und unterrichtliche Arbeit fest. Die Ergebnisse bieten eine fundierte, datengestützte Grundlage für die Weiterentwicklung des Unterrichts.

#### **Was unterscheidet VERA-3 von Klassenarbeiten?**

Klassenarbeiten ermitteln, was Schülerinnen und Schüler unmittelbar im vorangegangenen Unterricht gelernt haben und mit welcher Sicherheit sie dies beherrschen. VERA‐3 untersucht, welche Kompetenzen langfristig und nachhaltig erworben wurden, ggf. auch über den Unterricht hinaus. Hierfür werden Aufgabenformate genutzt, die auch im Rahmen von Schulleistungsstudien (z. B. PISA oder IGLU) eingesetzt werden und sich teilweise von denen der Klassenarbeiten unterscheiden.

Bei der Zusammenstellung der Aufgaben für VERA‐3 wird berücksichtigt, dass ein möglichst breites Leistungsspektrum erfasst werden kann.

#### **Warum werden bei VERA-3 auch Inhalte getestet, die im Unterricht noch nicht behandelt wurden?**

Grundlage von VERA‐3 sind die Anforderungen, die in den nationalen Bildungsstandards für das Ende der Primarstufe beschrieben sind und auf die sich auch die aktuellen Lehrpläne beziehen. Um die bereits in der dritten Jahrgangsstufe vorhandenen Kompetenzen möglichst differenziert über das gesamte Leistungsspektrum hinweg erfassen zu können, werden in den Tests Aufgaben aller Schwierigkeitsgrade zusammengestellt. Das bedeutet, dass einige Aufgaben u.U. nur von einem (sehr kleinen) Teil der Schülerinnen und Schüler gelöst werden können. Die Bewältigung solcher Aufgaben eröffnet jedoch Perspektiven für die Förderung von besonders leistungsstarken Schülerinnen und Schülern. Für eine Kompetenzmessung ist es wichtig, möglichst viele Aufgaben zu bearbeiten, sich aber gleichzeitig nicht zu lange mit einzelnen, möglicherweise zu schweren Teilaufgaben zu beschäftigen.

#### **Soll für VERA-3 geübt werden?**

VERA‐3 bezieht sich auf langfristig erworbene Kompetenzen. Ein kurzfristiges Üben von Aufgaben ist deshalb weder sinnvoll noch notwendig. Gleichwohl sollten die Schülerinnen und Schüler mit den teilweise ungewohnten Aufgabenformaten vertraut gemacht werden. Zur Hinführung der Schülerinnen und Schüler stehen Materialien online zur Verfügung:

www.schulentwicklung.nrw.de ( $\rightarrow$  Vera3  $\rightarrow$  Durchführung und Auswertung  $\rightarrow$  Hinführung).

#### **Warum werden Teillösungen nicht gewertet?**

Bei manchen Teilaufgaben wird davon ausgegangen, dass die erforderliche Kompetenz der Schülerinnen und Schüler nur dann vorliegt, wenn die gesamte Teilaufgabe richtig gelöst wird. Diese Aufgaben wurden als statistische Einheit konzipiert und dürfen nur als richtig gewertet werden, wenn sie *vollständig* richtig gelöst wurden. Nur so ist eine genaue Diagnose der Kompetenzen der Schülerinnen und Schüler möglich. Wenn eine Aufgabe nur teilweise gelöst wurde, kann dies ein Hinweis auf eine geringere Kompetenz sein. Diese wird bei VERA‐3 aber bereits durch die Bearbeitung von anderen (leichteren) Aufgaben nachgewiesen.

Ähnlich ist es bei den relativ strengen Auswertungsvorgaben zu Erweiterte‐Antwort‐Aufgaben. In manchen Antworten lassen sich zwar Ansätze für eine vollständig richtige Lösung erkennen, häufig sind dort aber z. B. Begründungen und Erklärungen noch unvollständig oder es fehlt ein Teil der richtigen Lösung. Auch wenn zu diesen Teillösungen keine Punkte vergeben werden können, können die Lösungsansätze der Schülerinnen und Schüler im Unterricht individuell gewürdigt bzw. diagnostisch genutzt werden. Weitere Hinweise zum Umgang mit solchen Teillösungen finden sich in den Didaktischen Handreichungen (Abruf als Gesamtdokument im VERA‐Portal oder für jede Aufgabe im Aufgabenbrowser).

#### **Warum darf VERA-3 nicht benotet werden?**

VERA‐3 Tests dürfen nicht als Klassenarbeit gewertet und nicht benotet werden (Runderlass des MSB vom 12.07.2021; BASS 12‐32 Nr. 4), da sie als Diagnoseinstrument dienen. Der Schwerpunkt liegt nicht auf den von einzelnen Schülerinnen und Schülern erbrachten Leistungen, sondern auf der Analyse und Interpretation der Ergebnisse der Klasse für die eigene und schulische Unterrichtsentwicklung. Mithilfe der Ergebnisse lässt sich feststellen, in welchen Bereichen Stärken und Schwächen in den Klassen vorliegen. Somit ist es möglich, ohne Leistungsdruck frühzeitig Förderbedarfe zu ermitteln.

#### **Wie können leistungsschwächere Schülerinnen und Schüler zur Bearbeitung der Aufgaben motiviert werden?**

Bitte erklären Sie den Schülerinnen und Schülern Folgendes zum Bearbeiten der Aufgaben und zum Hintergrund des Tests: Es gibt sowohl leichte als auch herausfordernde Aufgaben. Die Aufgaben sollen bestmöglich bearbeitet werden. Das Auslassen oder Überspringen von Aufgaben ist jedoch möglich und in bestimmten Fällen auch sinnvoll, z. B. wenn die Bearbeitung absehbar zu viel Zeit kostet. Erläutern Sie im Weiteren, dass mit dem Test herausgefunden werden soll, was die Klasse schon gut kann und was in der Klasse noch besonders geübt werden muss. Der Test wird nicht benotet.

#### **Wie unterscheidet sich die Auswertung der computerbasierten (CBT) von der papierbasierten (PP) Testvariante?**

Die Auswertung des computerbasierten Tests im Fach Mathematik basiert ebenfalls auf der vorliegenden Auswertungsanleitung. Sie erfolgt für die geschlossenen Aufgabenformate automatisiert, für (halb‐)offene Formate ist die Beurteilung durch die der Fachlehrkraft erforderlich. Diese Fälle werden nach der Testdurchführung innerhalb des CBT‐Testportals angezeigt. Sobald die Fachlehrkraft diese Fälle abschließend bearbeitet und die Testung im CBT‐Portal final abgeschlossen hat, können die Daten wie gewohnt im VERA‐Portal abgerufen werden. Weitere Einzelheiten zu CBT finden sich im "CBT Manual" und im Dokument "Anleitung zum VERA-Portal & Termine". Weitere CBT Unterstützungsdokumente können im VERA-Portal ( $\rightarrow$  Download  $\rightarrow$  Allgemeine Materialien) heruntergeladen werden. Kurze VERA‐3 **CBT Erklärvideos**, die Sie unter www.vera3‐videos.projekt‐ vera.de ansehen können, veranschaulichen die CBT‐Durchführung.

#### **Werden die Ergebnisse der einzelnen Schulen veröffentlicht?**

Nein. Eine allgemeine Veröffentlichung von Ergebnissen einzelner Schulen findet nicht statt. VERA-3 Ergebnisse werden weder für Rankings noch für schulübergreifende Vergleiche herangezogen. Die Ergebnisse werden von den schulinternen Gremien für die Weiterarbeit in der Schule evaluiert. Die Schulen berichten über die aufgrund ihrer Ergebnisauswertung getroffenen Maßnahmen in Arbeitsgesprächen mit ihrer Schulaufsicht (Runderlass des MSB vom 12.07.2021; BASS 12‐32 Nr. 4).

#### **Welche Rückmeldungen über erreichte Ergebnisse erhalten die Schulen?**

Die Ergebnisse werden auf zwei Ebenen aufbereitet und im VERA‐Portal zurückgemeldet:

- 1. **Lösungs‐ und Fehlerhäufigkeiten**, d. h. der prozentuale Anteil der von einer Klasse richtig und falsch bzw. nicht gelösten Aufgaben. Der Abruf ist direkt nach der Eingabe möglich.
- 2. **Kompetenzstufen**, die die Fähigkeiten und Fertigkeiten beschreiben, welche die Schülerinnen und Schüler bei der Bearbeitung der Aufgaben gezeigt haben. Grundlage für die Beschreibung der Kompetenzstufen sind die in den Bildungsstandards der Kultusministerkonferenz beschriebenen Anforderungen. Diese liegen auch den nordrhein‐westfälischen Lehrplänen für die Grundschulen zugrunde. Die Kompetenzen werden in fünf Kompetenzstufen unterteilt und beschrieben. Die Detailbeschreibungen der Kompetenzstufen können im VERA‐Portal (www.projekt-vera3.de  $\rightarrow$  Download  $\rightarrow$  Deutsch bzw. Mathematik  $\rightarrow$  Didaktische Materialien/ Kompetenzstufenbeschreibung) abgerufen werden.

#### **Wie kann man mit den Ergebnissen weiterarbeiten?**

Es empfiehlt sich, zunächst die Ursachen zu ermitteln, die das Testergebnis beeinflusst haben könnten. Diese können klassenspezifisch oder individuell sehr verschieden sein, z. B. kann die spezifische Testsituation, das Vorwissen oder die Motivation einzelner Schülerinnen und Schüler Einfluss haben. Aspekte auf der Ebene der Klasse (der Unterricht und die Atmosphäre in der Klasse, tagesaktuelle Vorkommnisse, die Sequenzierung des Unterrichts usw.) sollten bei der Interpretation berücksichtigt werden. Natürlich kommen auch Faktoren infrage, die außerhalb der Schule begründet sind, z. B. der soziale Hintergrund der Schülerinnen und Schüler.

Eine Feedbackstunde mit den Schülerinnen und Schülern bietet zusätzliche Einblicke aus deren Sicht. Material dazu finden Sie unter www.schulentwicklung.nrw.de ( $\rightarrow$  Vera3  $\rightarrow$  Durchführung und Auswertung  $\rightarrow$  Ergebnisrückmeldung  $\rightarrow$  Klassenfeedback).

Abhängig vom Ergebnis und den angenommenen Ursachen können Sie im nachfolgenden Unterricht beispielsweise

- gezielt die Leistungsschwächeren fördern. Zur Gestaltung von Unterstützungsangeboten kann es hilfreich sein, auch die individuelle Testbearbeitung dieser Schülerinnen und Schüler heranzuziehen,
- gezielt die leistungsstarken Kinder fördern,

 $\overline{a}$ 

• Kinder mithilfe von entsprechenden Lernarrangements mit Anforderungen der jeweils nächsthöheren Kompetenzstufen vertraut machen (siehe hierzu Materialien aus dem Projekt KompAss<sup>1</sup> und dem Aufgabenbrowser www.aufgabenbrowser.de).

Des Weiteren sollte gemeinsam im Kollegium darüber beraten werden, welche Konsequenzen beispielsweise für die schulinternen Curricula und die Fortbildungsplanung notwendig sind.

#### **Wo finde ich mehr Informationen zu den Aufgaben?**

Das Institut zur Qualitätsentwicklung im Bildungswesen (IQB) entwickelt die Aufgaben auf Grundlage der Bildungsstandards und stellt ausführliche didaktische Handreichungen bereit. Diese Materialien können Sie über das VERA‐Portal herunterladen.

<sup>&</sup>lt;sup>1</sup> KompAss: Kompetenzorientierte Aufgaben für das selbstregulierte sprachliche Lernen in der Grundschule (www.schulentwicklung.nrw.de/cms/kompass)

#### **Was passiert mit den Testunterlagen der Schülerinnen und Schüler?**

Die Erziehungsberechtigten erhalten die Testhefte bzw. einen Zugang zum Online‐Test ihres Kindes (Runderlass des Ministeriums für Schule und Bildung vom 12.07.2021; BASS 12 – 32 Nr. 4), frühestens nach dem Ende des Durchführungszeitraumes, in der Regel zusammen mit der Elternrückmeldung. Im Rahmen des nachfolgenden Unterrichts, einer Feedbackstunde oder eines Feedbackgesprächs können die Lehrkräfte ihren Schülerinnen und Schülern natürlich Einsicht in ihre Testhefte bzw. ihren Online‐Test (CBT) gewähren.

#### **Wie kann man die Schülerinnen und Schüler und Eltern über die Ergebnisse informieren?**

Die Eltern sind über das Ergebnis ihres Kindes und der Klasse zu informieren. Dazu sollte der **automatisch erzeugte Vordruck "Elternrückmeldung" im VERA‐Portal** verwendet werden. Bitte erläutern Sie den Eltern die Ziele des Diagnoseverfahrens. Weisen Sie darauf hin, dass

- das Testergebnis **eine Momentaufnahme** erreichter Kompetenzen darstellt und auf der Individualebene mit einer gewissen *statistischen Unsicherheit* verbunden ist,
- anhand der Ergebnisse **nicht** die Qualität des Unterrichts der Jahrgangsstufe 3 festgestellt werden kann, da es um Kompetenzen geht, die langfristig, im gesamten Verlauf des Bildungsgangs erworben werden und
- VERA‐3 **nicht benotet** wird.

## **2. Ergebnisdarstellungen im VERA-Portal**

Im Folgenden werden die Ergebnisrückmeldungen und erste mögliche Schritte einer Auswertung aufgezeigt. Die Ergebnisse werden in zwei zeitlich versetzten Abschnitten im VERA‐Portal zur Verfügung gestellt:

- 1. **Lösungshäufigkeiten auf Schülerebene** und **auf Aufgabenebene** der eigenen Klasse, direkt nach der Dateneingabe verfügbar
- 2. **Kompetenzstufenverteilung der Klasse(n)** inkl. schulinterner und landesweiter Vergleichswerte. (Vergleich mit Lerngruppen mit dem gleichen Anspruchsniveau des vorangegangenen Unterrichts)

Diese Auswertung steht zu einem späteren Zeitpunkt, etwa sechs bis acht Wochen nach Ende der Dateneingabefrist, zur Verfügung.

#### **2.1 Ergebnisdarstellung 1: Lösungshäufigkeiten**

Direkt nach der Dateneingabe können die Lösungshäufigkeiten für die Aufgaben im VERA‐Portal online abgerufen werden (www.projekt‐vera3.de Rückmeldung *Auswahl des Fachs* Mathematik *oder* Deutsch → Auswahl der Klasse (auch im Menü links möglich)).

Wählen Sie nun aus, welche Rückmeldung Sie ansehen möchten (s. Abb. 4.1), z. B. "nach Aufgaben  $\rightarrow$  Lösungshäufigkeiten  $\rightarrow$  Lesen", und klicken Sie den grünen Haken:

|               |                                          | Deutsch   Mathematik     |              |
|---------------|------------------------------------------|--------------------------|--------------|
|               |                                          | Lesen                    | Zuhören      |
| je Schüler    | Kompetenzstufen                          | $\overline{\phantom{a}}$ | ✓            |
|               | Lösungshäufigkeiten                      | $\checkmark$             | $\checkmark$ |
| nach Aufgaben | Lösungshäufigkeiten                      | $\checkmark$<br>$\int$ m | $\checkmark$ |
|               | Lösungshäufigkeiten eigene Klasse / Land | v                        | $\checkmark$ |

**Abbildung 4.1:** Beispielabbildung aus dem Durchgang 2021

Es erscheint die folgende Abbildung 4.2. Dort sind die **Lösungsquoten für jede Aufgabe** dargestellt (weitere Erläuterungen dazu im nächsten Kapitel). Mit "N. B." ist die Anzahl von Nichtbearbeitungen angegeben. Die Tabellen können mit Klick auf das Symbol  $\overrightarrow{ }$  in jeder Spalte sortiert werden.

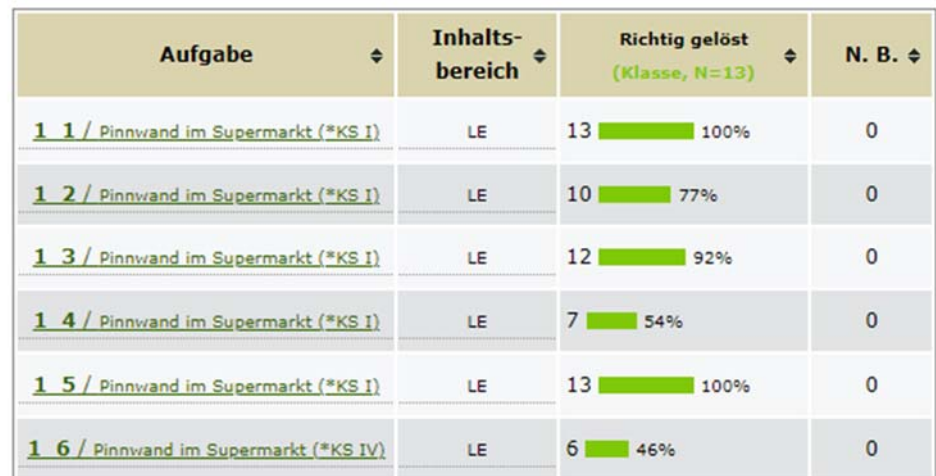

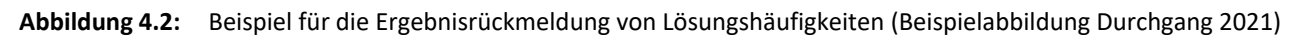

1

Die **Ergebnisse für jedes einzelne Kind** können Sie wie folgt abrufen: Öffnen Sie die Übersichtstabelle (s. Abb. 4.1) und wählen Sie "je Schüler  $\rightarrow$  Lösungshäufigkeiten".

Es erscheint eine Tabelle wie in Abbildung 4.3.

In der Tabelle sehen Sie zum Beispiel, dass Schüler 1 von den 22 Aufgaben im "Zuhören" 20 Aufgaben richtig gelöst hat, dies entspricht 91 Prozent.

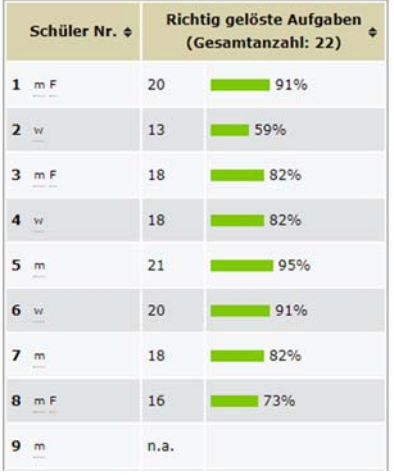

Abbildung 4.3: Beispiel für die Ergebnisrückmeldung "richtig gelöste Aufgaben pro Schüler", (Beispielabbildung Durchgang 2021)

Weiterführende Hinweise zum individuellen Umgang mit diesen Ergebnissen erhalten Sie in Kapitel 3.

#### **2.2 Ergebnisdarstellung 2: Kompetenzstufen – ein erster Überblick über den Kompetenzstand der Klasse**

Nach ca. sechs bis acht Wochen können die **Kompetenzstufen** der eigenen Lerngruppe sowie die **Vergleichswerte** (anderer Klassen/Lerngruppen und des Landes) abgerufen werden. Dazu rufen Sie die **Übersichtstabelle** im VERA‐Portal auf (s. Abbildung 4.1 und 4.4).

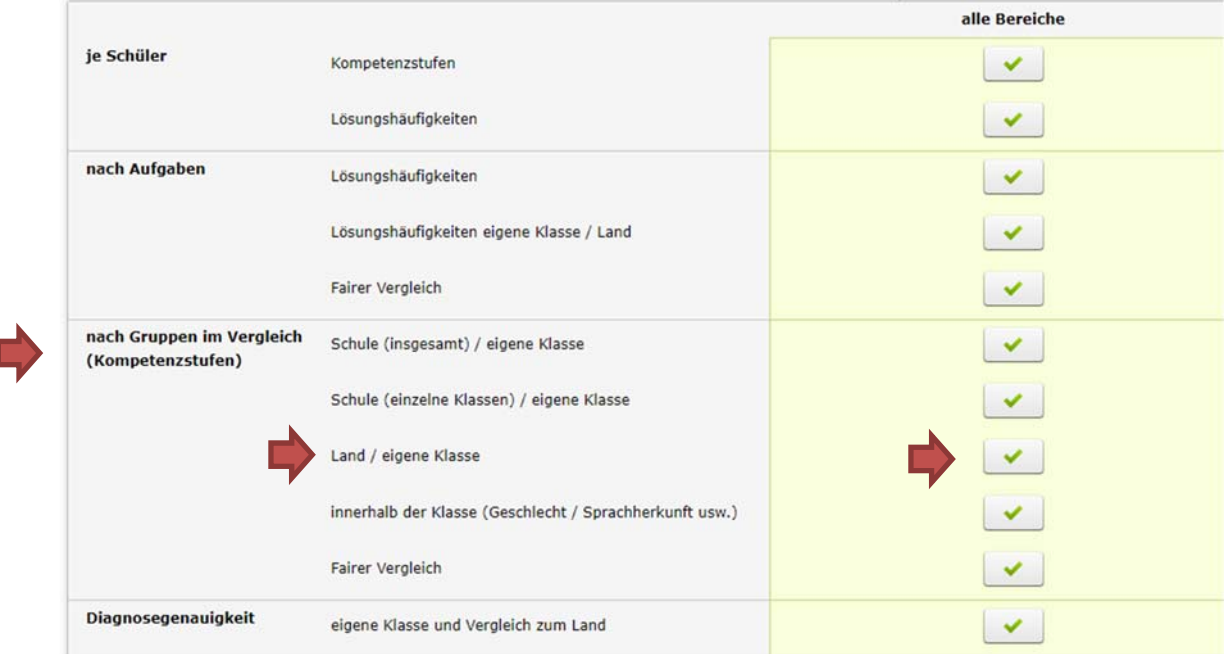

**Abbildung 4.4:** Screenshot: Übersicht über die Ergebnisrückmeldungsmöglichkeiten im VERA‐Portal (hier: Auswahl für u. a. Beispiel)

Hier können mit Klick auf die Häkchen ( v ) die unterschiedlichen Vergleichsperspektiven und **Kompetenzstufen** abgerufen werden:

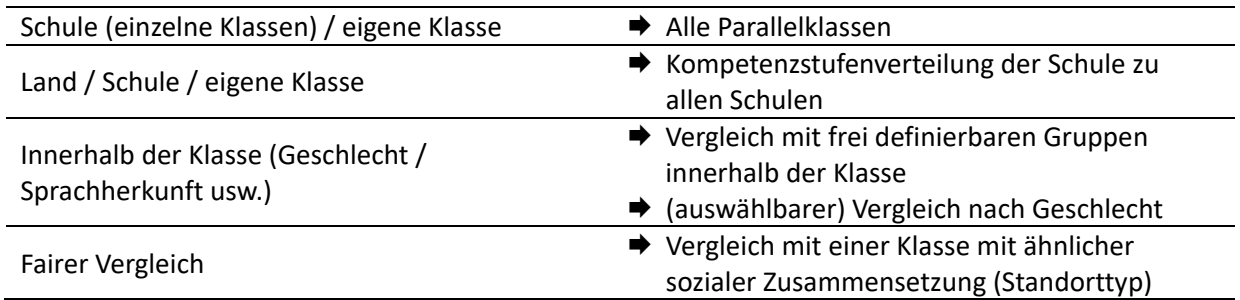

#### **Betrachtung der Testergebnisse (anhand einer Beispielschule)**

In der Übersichtstabelle wurde folgendes ausgewählt (s. Pfeile in Abb. 4.4):

 $\rightarrow$  nach Gruppen im Vergleich (Kompetenzstufen)

 $\rightarrow$  Land / eigene Klasse.

Anhand der nachfolgenden Darstellungen (Abb. 4.5) kann man nun für jeden Bereich feststellen, wie viel Prozent der Schülerinnen und Schüler einer bestimmten Klasse insgesamt die Kompetenzstufen 1 bis 5 erreichen, wobei Stufe 1 die niedrigste und Stufe 5 die anspruchsvollste ist.

Die Verteilung der Kompetenzstufen in Prozent ist eine kompakte Darstellung des in den Klassen zum Zeitpunkt der Durchführung vorhandenen Leistungsspektrums. Wir vergleichen im Beispiel zunächst die Klasse 3c mit den Landes‐ und Schulergebnissen im Bereich Lesen. Dann zeigen wir die Ergebnisse der drei parallelen Lerngruppen innerhalb der Schule.

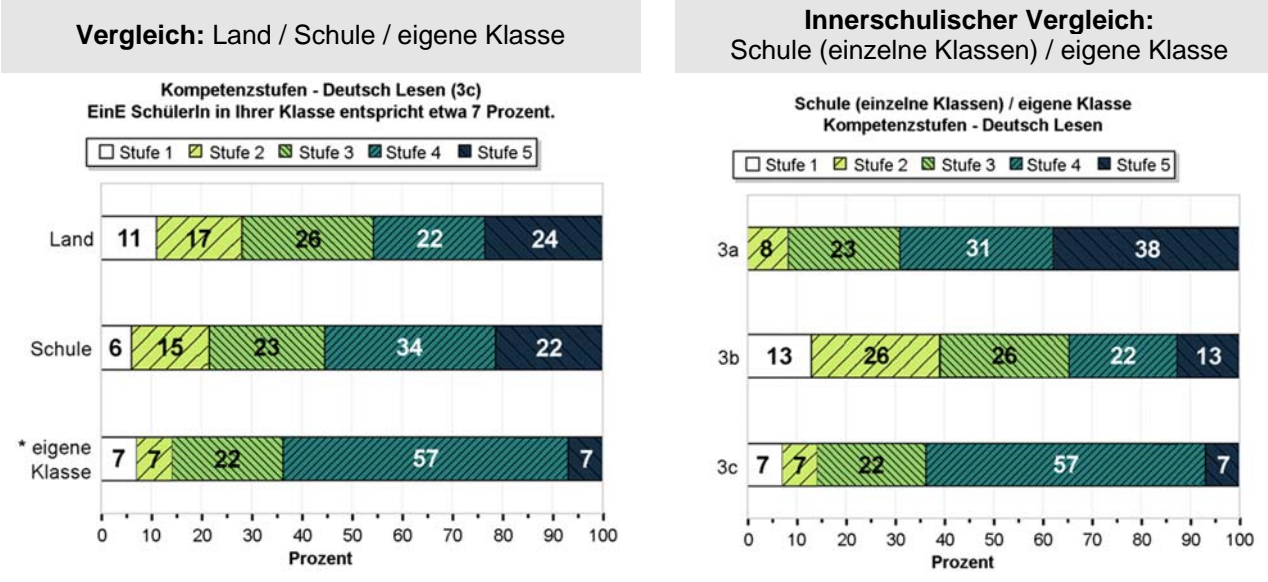

**Abbildung 4.5:** Beispiel für die Ergebnisrückmeldung von Kompetenzstufen

Im Vergleich mit dem Landesschnitt (s. Abbildung 4.5, links) zeigt sich, dass **die Schule** insgesamt eher unauffällig abgeschnitten hat. Die Verteilungen weichen nicht bedeutsam vom **Land** ab; jedoch sind die Ergebnisse der Klasse 3c auffällig: In der Klasse 3c sind über die Hälfte der Schülerinnen und Schüler auf der Kompetenzstufe 4 oder darüber.

Größere Unterschiede zeigen sich beim Vergleich der **Parallelklassen** untereinander (s. Abbildung 4.5, rechts): Während die Klasse 3b über eine Schülerschaft verfügt, deren Leistung relativ gleichmäßig über alle fünf Kompetenzstufen verteilt ist, befinden sich in der Klasse 3a viele sehr starke Schülerinnen und Schüler (38 Prozent auf Kompetenzstufe 5). Im Gegensatz zur 3a erreichen in der Klasse 3c auffällig wenige die Kompetenzstufe 5. Dennoch ist die Klasse insgesamt als eher leistungsstark einzustufen.

Bei der Betrachtung der **Verteilung der Kompetenzstufen** ergeben sich folgende Fragestellungen:

- Erreichen einige Schülerinnen und Schülern lediglich die untersten Kompetenzstufen und benötigt deshalb in besonderer Weise zusätzliche schulische Unterstützungsmaßnahmen?
- Wie hoch ist der Anteil von Schülerinnen und Schülern, die in der Lage sind, Aufgaben der anspruchsvollen Kompetenzstufen zu bewältigen? Welche Maßnahmen bieten sich zur Förderung dieser leistungsstarken Gruppe an?
- Auf welcher Stufe befindet sich der überwiegende Anteil von Schülerinnen und Schülern? Welche Maßnahmen können getroffen werden, um diesen die Kompetenzen der nächsthöheren Stufe zu vermitteln?

Weitere Informationen unter www.schulentwicklung.nrw.de/e/vera3  $\rightarrow$  Informationen für Lehrerinnen und Lehrer

Einen **zusammenfassenden Ergebnisbericht** erhalten Sie mit Bereitstellung der Kompetenzstufen als PDF-Datei im VERA-Portal (www.projekt-vera3.de → Rückmeldung → Ergebnisse zu VERA als Gesamtdokument).

# **3. Erste Schritte zur Ergebnisauswertung**

Im Folgenden werden erste Schritte dargestellt, wie Sie die Rückmeldungen auswerten können. Für jede Schule kann aufgrund der unterschiedlichen Ausgangslagen und Ergebnisse eine andere Herangehensweise sinnvoll sein.

#### **3.1 Lösungshäufigkeiten betrachten und interpretieren**

Die Lösungshäufigkeiten sind gleich nach der Ergebniseingabe abrufbar (s. Kapitel 2.1). Mithilfe der **Sortierfunktion** können Sie Aufgaben und Lösungsquoten neu anordnen. Zum Beispiel ist es möglich, Aufgaben, die in der Klasse gut bewältigt wurden, absteigend oder aufsteigend nach Lösungshäufigkeit anzuordnen.

Die folgende Grafik zeigt Ergebnisse einer Klasse aus dem Jahr 2018 (hier als Beispiel "Lesen"). Sie ist nach Aufgabennummer sortiert. Das Vorgehen kann unabhängig von der Leitidee angewendet werden.

![](_page_10_Figure_5.jpeg)

**Abbildung 5.1:** Beispielergebnis für Lösungshäufigkeiten einer Klasse im Bereich Lesen (2018).

![](_page_10_Picture_381.jpeg)

#### **Achten Sie auf zwei bis drei markante Auffälligkeiten.** Fragestellungen könnten lauten:

- Welche besonderen Auffälligkeiten bei den Lösungshäufigkeiten (in den einzelnen Klassen) gibt es?
- Welche besonderen Auffälligkeiten zeigen sich im Vergleich zum gleichen Standorttyp/Land auf Aufgabenebene?
- Welche (Teil‐)Aufgaben haben Auffälligkeiten im Zusammenhang von Kompetenzstufe und Lösungshäufigkeit? (Beispiel: Hohe Kompetenzstufe der Aufgabe und trotzdem hohe Lösungshäufigkeit)

Nachfolgend sind Auffälligkeiten aus dem obigen Beispiel markiert.

![](_page_11_Figure_6.jpeg)

**Abbildung 5.1a:** Beispielergebnis für Lösungshäufigkeiten einer Klasse im Bereich Lesen (2018): Auffälligkeiten

Aufgabe 2.2 ist überdurchschnittlich häufig gelöst worden (Differenz +20 Prozentpunkte). Offenkundig gab es bei den Aufgaben 2.7 und 2.8 jedoch Schwierigkeiten (Differenz ‐20 und ‐21 Prozent).

**Welche Anforderungen stellen diese Aufgaben, welche Leistung wird für eine richtige Lösung verlangt und welches Wissen müssen Kinder bei der Bearbeitung aktivieren?** 

In der Feedbackstunde (in einer Folgestunde nach der VERA‐Durchführung) erhalten Sie von Ihren Schülerinnen und Schülern möglicherweise noch weitere individuelle Hinweise, welche Aufgaben, Schwerpunkte oder Lösungswege genauer betrachtet werden sollten.

Hintergrundwissen zu den Aufgaben und Anregungen für den Unterricht finden Sie in den **Didaktischen Erläuterungen (Teil III)** (www.projekt-vera3.de → Download → Deutsch  $\rightarrow$  Didaktische Materialien / Kompetenzstufenbeschreibungen). Dort werden ausführliche Hinweise bzgl. der konkreten Anforderungsbereiche und Kompetenzerwartungen der Aufgaben und Bezüge zu den Bildungsstandards aufgeführt. Die aufgabenbezogenen Kommentare bieten Ihnen fachliche und didaktische Informationen zu jeder (Teil‐)Aufgabe.

Diese aufgabenbezogenen Informationen lassen sich auch im Aufgabenbrowser abrufen (s. Kap. 3.3).

#### **3.2 Hilfreiche Fragestellungen**

Nachdem Sie die Auffälligkeiten identifiziert haben, können Sie nach möglichen **Ursachen** suchen. **Mögliche Fragestellungen:**

- Welche Themen/Inhalte sind gut bearbeitet worden? Können daraus Schlüsse für den Unterricht gezogen werden, die auf andere Themengebiete und Inhalte übertragbar sind?
- Sind bestimmte Themen noch nicht oder nicht ausführlich genug behandelt worden?
- Sind Inhalte erfolgreich/nicht erfolgreich verankert bei den Kindern?
- Fehlt den Schülern/Schülerinnen Alltagswissen bzw. konkrete Erfahrung?
- Ist der Wortschatz (noch) nicht genügend ausgeprägt?
- …

 $\overline{a}$ 

Hieraus können Sie mögliche Schwerpunkte ableiten und im nachfolgenden Unterricht ggf. neue/andere Akzente zu setzen. Diskutieren Sie Ihre Befunde mit Fachkolleginnen und Fachkollegen und tauschen Sie sich über mögliche Maßnahmen aus.

Sobald die Kompetenzstufen der Kinder bereitstehen, können vor allem Kinder im unteren Fähigkeitsspektrum (KS 1/I und 2/II) genauer in den Blick genommen werden. Ziel sollte es sein, diese so zu fördern, dass sie perspektivisch das mittlere Kompetenzniveau (KS 3/III) erreichen können (Erreichen des KMK "Regelstandards" KS 3/III). Die folgende Einordnung der Kompetenzstufen, hier beispielhaft für den Bereich "Sprache und Sprachgebrauch untersuchen"<sup>2</sup>, verdeutlicht dies:

- KS 1 / I Kompetenzen, die auf dieser Stufe gezeigt werden entsprechen nicht den Erwartungen der KMK‐Bildungsstandards und liegen auch noch unter dem, was als Mindeststandard definiert werden kann
- KS 2 / II Schülerinnen und Schüler auf dieser Stufe erfüllen noch nicht die in den Bildungsstandards für die vierte Jahrgangsstufe formulierten Erwartungen. Die Kompetenzstufe II kann jedoch als Erreichung des Mindeststandards für den Kompetenzbereich Sprache und Sprachgebrauch untersuchen interpretiert werden
- **KS 3 / III Schülerinnen und Schüler, die diese Kompetenzstufe oder eine höhere erreicht haben, erfüllen die in den Bildungsstandards beschriebenen Erwartungen, d. h., sie erreichen den von der KMK festgelegten Regelstandard.**
- KS 4 / IV Mit der Kompetenzstufe IV ist ein Leistungsniveau erreicht, das über den Erwartungen der Bildungsstandards liegt. Schülerinnen und Schüler, die sich auf dieser Stufe befinden, erreichen den Regelstandard plus.
- KS 5/ V Mit der Kompetenzstufe V ist ein Leistungsbereich definiert, der nur bei sehr günstigen individuellen Voraussetzungen und optimalen schulischen und außerschulischen

<sup>&</sup>lt;sup>2</sup> s. Kompetenzstufenbeschreibungen für alle Leitideen (auf Grundlage der KMK Bildungsstandards), (s. www.projekt- $vera3.de$   $\rightarrow$  Download  $\rightarrow$  Deutsch  $\rightarrow$  Didaktische Materialien / Kompetenzstufenbeschreibungen).</u>

Die ausführlichen Modellbeschreibungen für die verschiedenen Leitideen sind auf der Seite des IQB unter www.iqb.hu‐berlin.de/bista/ksm abrufbar.

Lernangeboten erreicht werden kann. […] Die Kompetenzen auf dieser Stufe [werden] als Erreichen des Optimalstandards [interpretiert].

Kinder, die die höheren Kompetenzstufen erreichen, erhalten weiterführende Förder‐ und Forderangebote, denn die VERA‐Ergebnisrückmeldungen sollen dazu beitragen, in den untersuchten Teilbereichen und als Ergänzung zu den aus dem Unterricht gewonnenen Erkenntnissen, weitere Anregungen zu erhalten, um die Entwicklung der Kinder zu fördern.

#### **3.3 Unterstützungsmaterial im Aufgabenbrowser**

Der Aufgabenbrowser (www.aufgabenbrowser.de) bietet Ihnen eine strukturierte Sammlung von Aufgaben, die Sie im Unterricht nutzen können.

Zur **Anmeldung** wählen Sie das Bundesland Nordrhein‐Westfalen aus und melden sich mit Ihrer **Schulnummer** und Ihrem **VERA‐Passwort** an.

Hier können Sie gezielt nach verschiedenen Kriterien Aufgaben suchen und zum Beispiel Aufgaben mit ähnlichen Anforderungen zusammenstellen. Zusätzlich werden aufgaben‐ bezogene fachdidaktische Kommentare angezeigt.

Im Fach **Deutsch** lassen sich auf diese Weise Aufgabensammlungen aus verschiedenen Anforderungsbereichen generieren, die gezielt zur Weiterarbeit genutzt werden können. So ist

![](_page_13_Picture_8.jpeg)

es möglich, für bestimmte Teilbereiche, z. B. "Sprache und Sprachgebrauch untersuchen" oder "Zuhören" Aufgaben mit unterschiedlichen Anforderungsniveaus herauszufiltern.

Der Aufgabenbrowser ist damit ein praktisches Hilfsmittel im Schulalltag: Sie finden dort Informationen zu den aktuellen Tests der Jahrgangsstufen 3 und 8 (Aufgaben, Lösungen, Aufgabenkommentare und Bezug zu den Bildungsstandards). Außerdem stehen Ihnen sowohl modifizierbare Arbeitsblätter für Schüler als auch Versionen für Lehrer und Lehrerinnen zur Verfügung. Das Material für Lehrkräfte enthält die jeweiligen Lösungen und kommentierte Aufgaben zur Diagnose und Förderung auf jeder Kompetenzstufe.

Weitere Informationen zum Inhalt und **zum kostenfreien Zugang** zum **Aufgabenbrowser** finden Sie unter: www.schulentwicklung.nrw.de/e/vera3 ( $\rightarrow$  Fachbezogene Informationen  $\rightarrow$  Aufgabenbrowser)

#### 3. Erste Schritte zur Ergebnisauswertung

#### **3.4 Weitere Hinweise und Materialien**

#### **★ Klassenfeedback**

Mithilfe des Feedbackbogens kann in einer Folgestunde nach der VERA‐Durchführung gezielt auf die Sichtweisen und die Schwierigkeiten der Schülerinnen und Schüler eingegangen werden. Materialien für eine Klassenfeedbackstunde können Sie hier herunterladen:

#### www.schulentwicklung.nrw.de

(vera3  $\rightarrow$  Durchführung und Auswertung  $\rightarrow$  Ergebnisrückmeldung  $\rightarrow$  Klassenfeedback).

- **Beispielaufgaben** finden Sie im Aufgabenpool des IQB unter: www.iqb.hu‐berlin.de/vera/aufgaben
- **Kompetenzorientierte Lernarrangements** in Deutsch des Projektes KompAss finden Sie im Internet unter:

www.schulentwicklung.nrw.de/cms/kompass

#### **Bitte wenden Sie sich bei fachlichen Fragen an die Hotline des Projektbüros**:

![](_page_14_Picture_272.jpeg)